**VOLUME 24, ISSUE 10** 

**OCTOBER 2006** 

**www.vbcg.org**

# THE HOMEPAGE

#### Officers and Board Members Frank Lombard, *President* franklombard@bellsouth.net Wayne Kleinstiver, *Past President* w.kleinstiver@prodigy.net JoannPurcell*, Vice President*  joann@joannpurcell.com Jesse Hendelman, *Secretary* vanpt@aol.com Rosalie La Vista, *Treasurer*  roselav@comcast.net Bill Bailey, *Editor* thebaileys@bellsouth.net Joan Pannenborg, *Director*  vbcg2000@yahoo.com Tim Glover, *Director/Webmaster* tcglover@comcast.net Lucia Robinson, *SIG Coordinator*  robinson@bellsouth.net Eric Schoen, House Chairman eschoen624@hotmail.com Our newsletter is published monthly and is a benefit of membership. Your Library Help & Tips 2 Meetings & SIGs 3 Satellite Radio 4 Belarc Advisor 5 Mouse-less Browsing 6 **In this Issue...**

dues support our activities and programs. Dues are \$20/ year for either individuals or families. VBCG

P.O. Box 2564 Vero Beach, FL 32961 Email webmaster@vbcg.org

# General Meeting October 3, 2006 7:00 PM at the Vero Beach Main Library

# *Program*

Pam Cooper, Supervisor of the IR Library Archive & Genealogy Department, will tell us about the many valuable resources available at the Library

#### *AND*

**Carol Inman** of "Creative-Memories" will present their product. October is Family History Month at the Indian River County Main Library; therefore, the program this month features a software program that can be used by photo enthusiasts and family historians alike to preserve photos and family histories. Carol Inman will present Memory Manager 2.0 software, which enhances the way photographers manage their digital images. This user friendly software was designed by photo historians for photo historians and is a great tool to capture, enhance and celebrate memories in the digital world.

Memory Manager™ 2.0™ Software is different in many ways from other image organization tools on the market…it is specifically designed to help users preserve more than photos; users can preserve memories by journaling to tell the story of each photo. Creative Memories Photo Center has just introduced stitch bound Memory Books and will launch 'StoryBook' creator in October. Photo organization, memory preservation, Memory Books, StoryBook Creator………it's all here! Memory Manager - your life, your story, your way.

#### **THE HOMEPAGE PAGE 2 OCTOBER 2006**

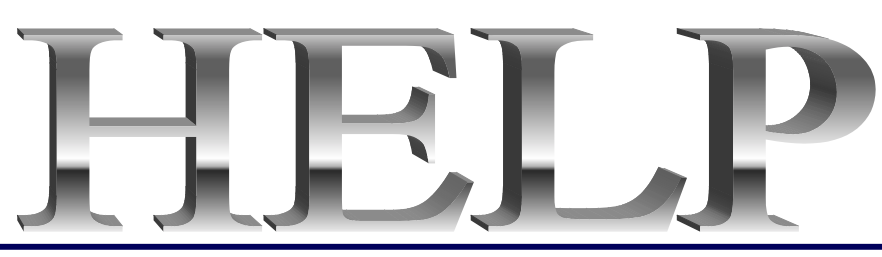

The Vero Beach Main Library desperately needs volunteers to help with their computers, and we owe the Library **big-time** for letting us hold our SIGs and regular meeting there. The Library has two rather large sections of public-access computers with Internet access and Microsoft Office and a few computers with scanners and CD writers.

As a volunteer, you could help greatly by:

1. Signing patrons onto the computers, using a simple program called PC Reservation. Each patron must briefly visit the media desk helper (you) in order to be assigned a pin number to sign on to a specific computer. From then on the computer program keeps track of who is on what computer, how much time he or she has used it, which computers are still available, and, you will be able to "see" that information.

2. Library Personnel are always around to aid the patron, plus it's very interesting and a lot of fun. Please, if you feel that this is something you can help out with, **even for only an hour or two a week or longer, contact me:** Lucia Robinson, VBCG Library Volunteers Coordinator —- robinson@bellsouth.net —- 772-778-1838.

> **Library Volunteers for October Jesse Hendelman, Friday September 22, 2 - 4 pm Eleanor Ryan, Friday October 13 & 20, 2 - 4 pm**

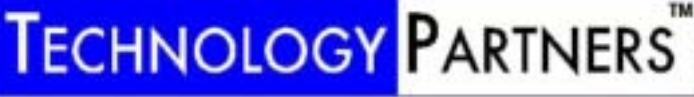

Call 234-3595 www.techpart.net Visit our New Location! 2955 20th Street

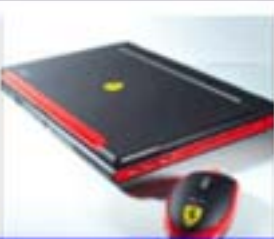

**Computer Consulting, Service & Sales since 1993 Warranty Service for HP, Sony S75/hr On-Site for our VBCG Members** 

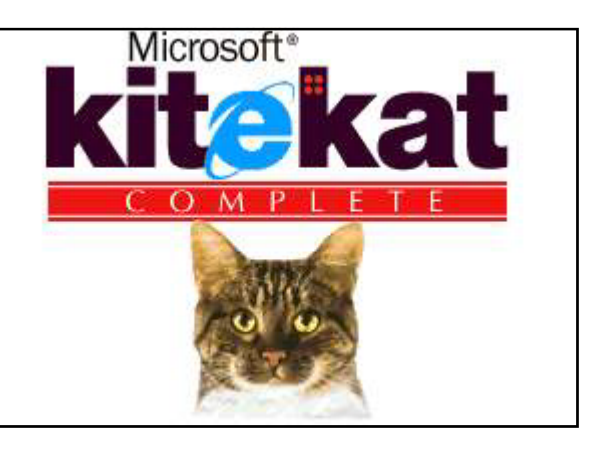

# **MEETINGS AND SIGS**

#### **All meetings and SIGs are held in the Indian River County Main Library located at 1600 21 Street, Vero Beach, Florida**

## October 2006

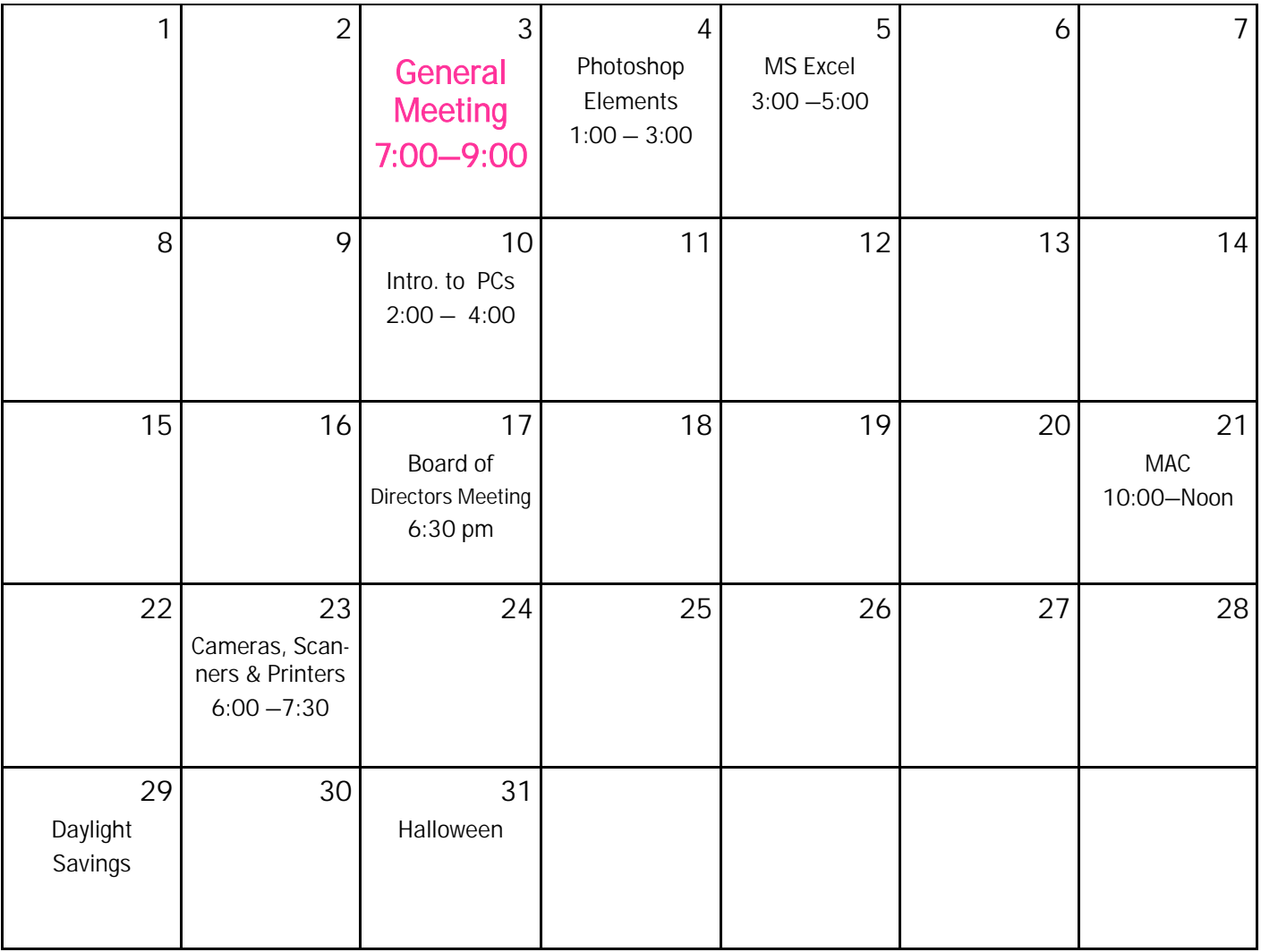

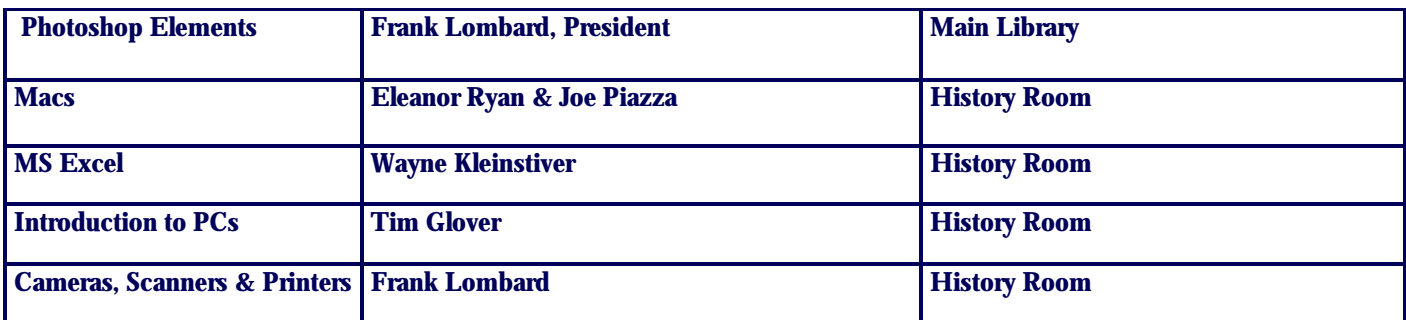

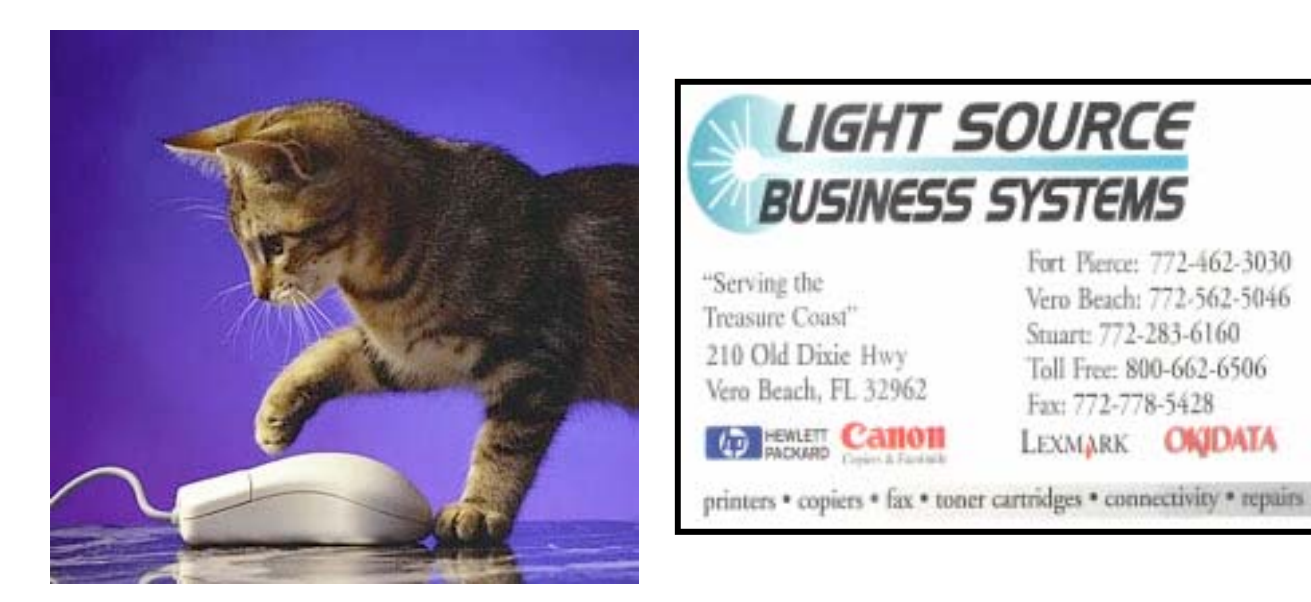

### Satellite Radio

Satellite Radio is one of those trends that doesn't seem very exciting until you try it, and afterward you wonder how you ever lived without it. Services such as XM Radio (www.xmradio.com) and Sirius (www.sirius.com) work by beaming hundreds of diverse radio stations to satellites that can pass on the signals to nearly every part of the United States. Imagine driving from coast to coast without ever having to tune in a new station or miss a crucial play during a live sports broadcast when you descend into a valley (and with many fewer commercials than you'd encounter on broadcast radio) and you've imagined satellite radio. You'll need some hardware and have to pay a small monthly fee.

*From Smart Computing Magazine* 

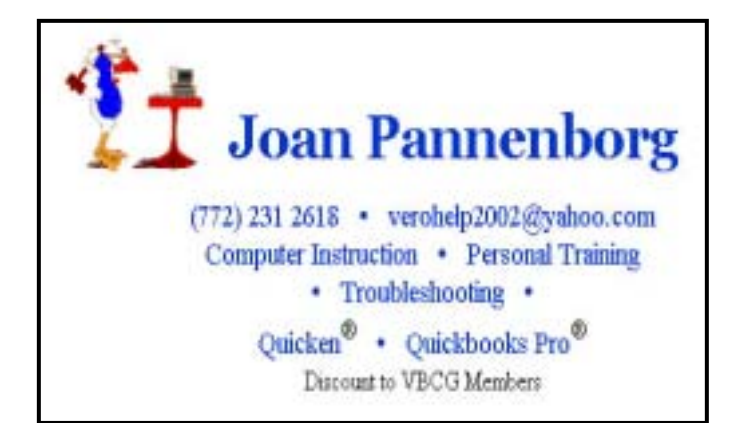

# Mary P. Mitchell, MA **GERONTOLOGIST & PERSONAL HISTORIAN**

- Reminiscence & Oral History Workshops
- Private Tapings  $&$  Interviewing

eMail: marym34116@aol.com

Belarc Advisor builds a detailed profile of your installed software and hardware, missing Microsoft hotfixes, anti-virus status, CIS (Center for Internet Security) benchmarks, and displays the results in your Web browser. All of your PC profile information is kept private on your PC and is not sent to any web server.

Operating Systems: Runs on Windows 95/98/Me, NT 4, Windows 2000, XP and Windows Server 2003.

Browsers: Requires IE 3 or Netscape 3, and higher versions. Also runs on Opera, Mozilla, and Firefox. File size: 1000 KB.

License: The license associated with this product allows for free personal use only. Use on multiple PCs in a corporate, educational, military or government installation is prohibited. See the license agreement for details.

The Belarc Advisor will automatically install, build a profile of your hardware and software, and display this in your Web browser.

Q: Will the Belarc Advisor send my PC profile information up to a web server? A: No. The Belarc Advisor creates a local Web page and does not send up your PC profile to a Web server or anywhere else. For more info on Privacy, please click here.

Q: Must any previously installed Belarc Advisor be removed before installing a newer version?

A: No. The installer will automatically remove any previous Belarc Advisor version. Qc:\program files\belarc\advisor\system\tmp\(COMPUTERNAME).html (where COMPUTERNAME is the name of your PC) using the File|Open... menu in your web browser.

Get Belarc at http://.belarc.com/free\_download.html

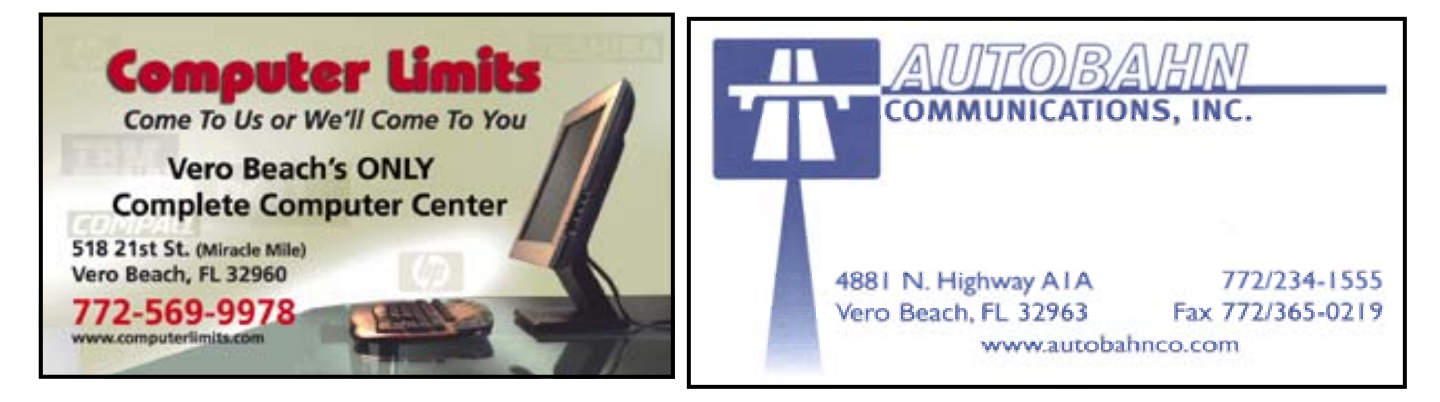

**VOLUME 24 ISSUE 10** 

#### Browse The Web Without A Mouse

Firefox 1.5 Intermediate

It's hard to imagine using your computer without a mouse, but sometimes, maybe you should. Moving your hands from the keyboard to the mouse, over and over again, can slow you down. With all of the wireless mice being used these days, you're bound to run out of battery power sometime. You might find yourself mouseless, at least until your little pal gets charged up.

You don't necessarily need to use a mouse in order to browse the Web. Mozilla Firefox, the open-source competitor to Microsoft's Internet Explorer, counts among its interesting features a set of keyboard commands that let you maneuver through Web pages quickly without ever reaching for what must be the world's No. 1 computer accessory: your mouse. Give it a try for a little while, and you'll emerge from the experience with some time-saving gems. Two shortcuts that have definitely made browsing time a little more efficient in Firefox are CTRL-K, which opens the Search bar, and CTRL-L, which selects the Address bar. Whenever you want to search for a new Web page or type an address directly into the browser, there's no need to fumble for the mouse. Instead, use one of these two shortcuts and keep typing.

Another useful pair of shortcuts moves you back and forth in the Web space you've been exploring. ALT-Left arrow is the equivalent of the Back button, while ALT-Right arrow is the same as the Forward button. The Back button shortcut, especially, is one that can save you time when the mouse is simply out of reach. The open-source browser Firefox includes a variety of keyboard shortcuts for navigating the Web without having to use your mouse. At first it might seem more natural to grab the mouse, but once you get used to a few keyboard combinations, they really do become shortcuts.

#### All Fingers

For a real hard-core keyboard browsing experience, though, you'll want to navigate pages without a mouse and select links without clicking. In most situations, a mouse makes sense for everyday navigation, but there are alternatives.

If you've experimented in the past with the keyboard shortcuts, you'll probably recognize that the most tedious part of browsing sans mouse is selecting new links to other Web pages. The TAB key generally moves an on-screen selection from one hyperlink to the next, but you might need to press TAB several times before you finally get to the link you need. A faster way is to search for the first word or two of the hyperlink you want to select, assuming you can see it on the screen.

In Firefox, press the SLASH (/) key to open a Find search bar that searches as you type. Start typing the link you want to select, and Firefox immediately zeros in on the correct word. If you're dealing with a really long page with a lot of text similar to your link, you also could type an apostrophe (') rather than a slash. The Find box that opens will look only for hyperlinks with the letters or words you type and ignore everything else.

When all or part of the link you want to follow is highlighted, press ENTER. Firefox opens the linked page. If you like to use tabs, try using CTRL-ENTER to open the new page in another tab.

One thing that can throw a wrench into this kind of keyboard browsing is forms that appear on a Web page. If your cursor is in a form that you have opened in a Web page, usually the quickest solution is to press TAB repeatedly until you have escaped the form. You might also be able to wiggle free by pressing CTRL-F, the standard browser Find command.

#### Grab A Tab

Finally, any Firefox user should know two more keyboard shortcuts for working with tabs. First, to quickly open a new tab, use CTRL-T. (You might then use CTRL-L to move to the Address bar and head to a new page.) Second, the CTRL-TAB command cycles through all open Firefox tabs, much like ALT-TAB runs through open programs in Windows.

Now that you have the scoop on how to use shortcut keys in Firefox, you may want to click a few links using your mouse—just in case it's getting lonely. Squeek.

by Alan Phelps, SMART COMPUTING Magazine